# **আইএসপি প্রোগ্রাম কপি করার পদ্ধতি**

### Therap ব্যবহারকারী যাদের **ISP Program Submit** রোল আছে তারা Approved ISP Program কপি  $\Box$

**Terap**Global

Person-Centered. Data-Driven.

**8. Individual DOOD Q ISP Program OO DOOD Search DOOD O DOOD OOOD** 

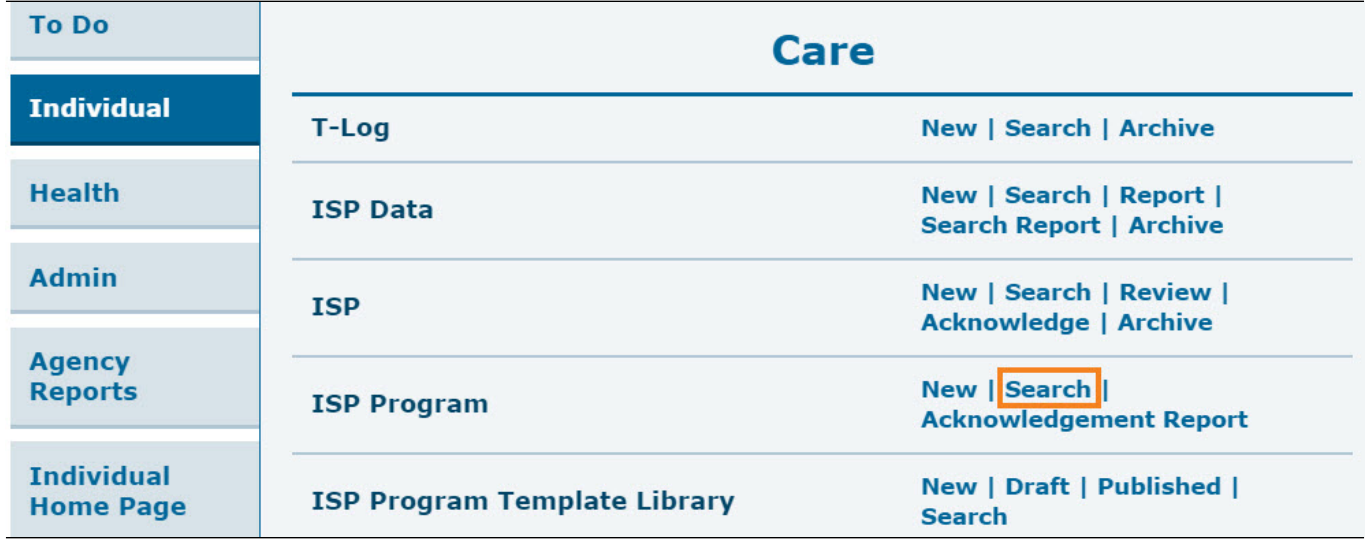

২. **ISP Program Search** পেজ থেকে সার্চ দেয়ার জন্য প্রয়োজনীয় ঘরগুলো, যেমন **Individual** অথবা **Start Date From** পূরণ করুন এবং **Search** বাটনে ক্লিক করুন।

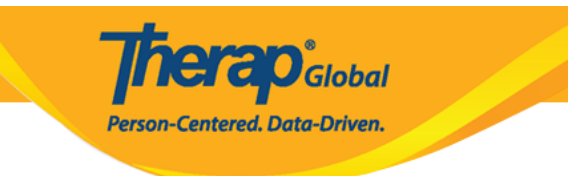

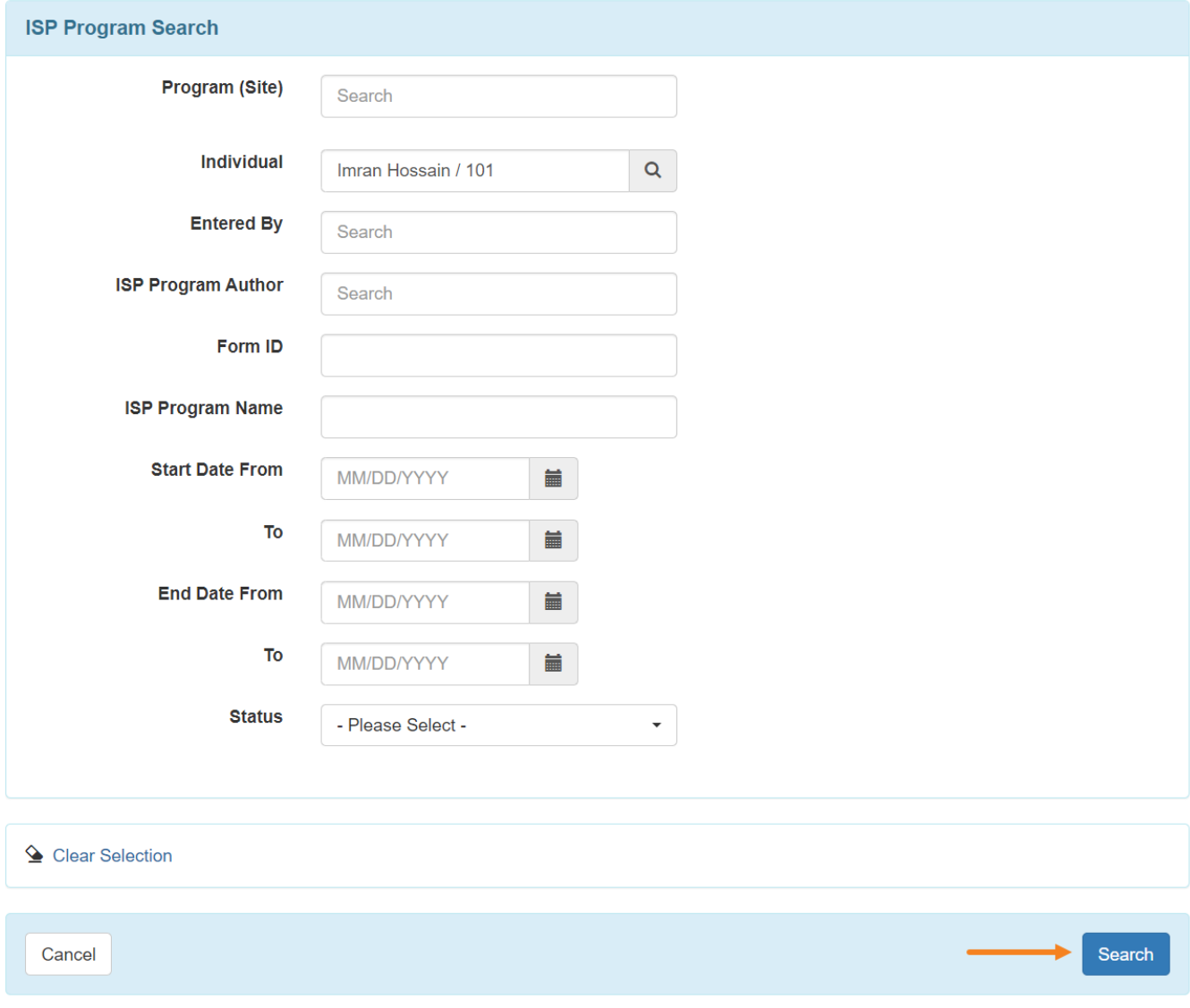

# ם. מסמם הם ISP  $\boldsymbol{\mathrm{Program}}$  מסמם מסמם מסמם מסמם מסמם המסמ

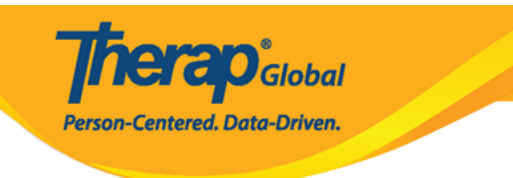

### **ISP Program Search**

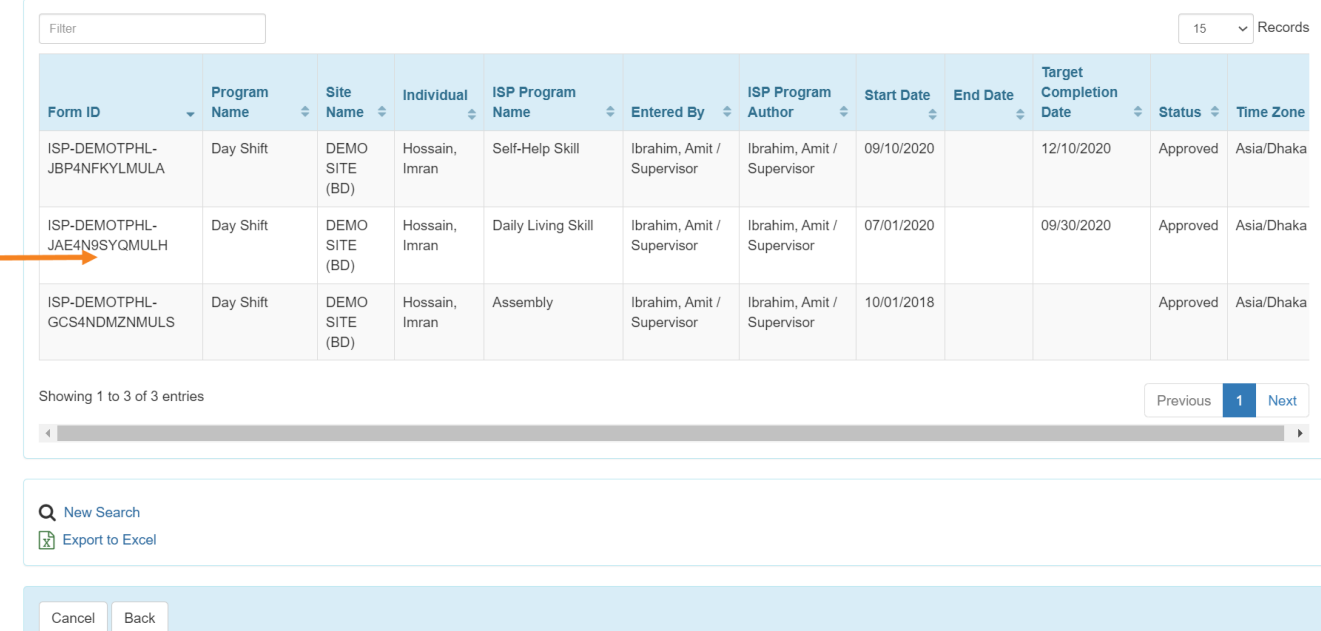

 $\Box$ . 000000000 Approved ISP Program 000000 0000 000000 0000 000  $\mathbf{Copy}$  00000 0000  $\overline{00000}$ 

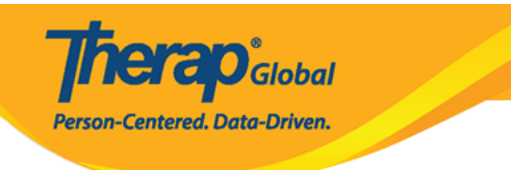

#### Daily Living Skill (ISP Program) Approve @

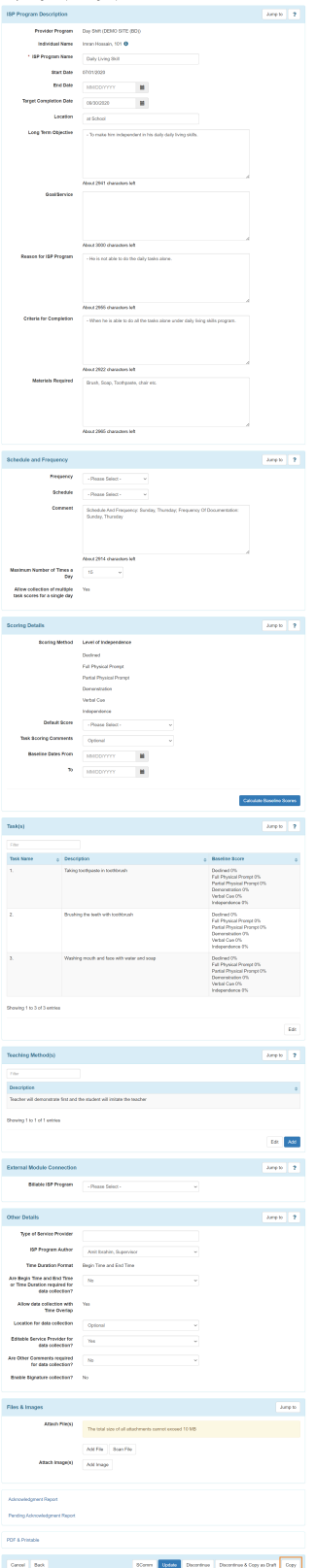

# ৫. একটি সতর্কীকরণ বার্তা প্রদর্শিত হবে যাতে বলা হয় যে এই ISP প্রোগ্রামে করা কোনো পরিবর্তন কপি করা ISP প্রোগ্রামে পরিবর্তিত হবেনা। ISP প্রোগ্রাম কপি করতে **Yes** বাটনে ক্লিক করুন। ISP প্রোগ্রামে ফিরে যেতে **No** বাটনে ক্লিক করুন।

**Therap**<sup>\*</sup><sub>Global</sub>

Person-Centered. Data-Driven.

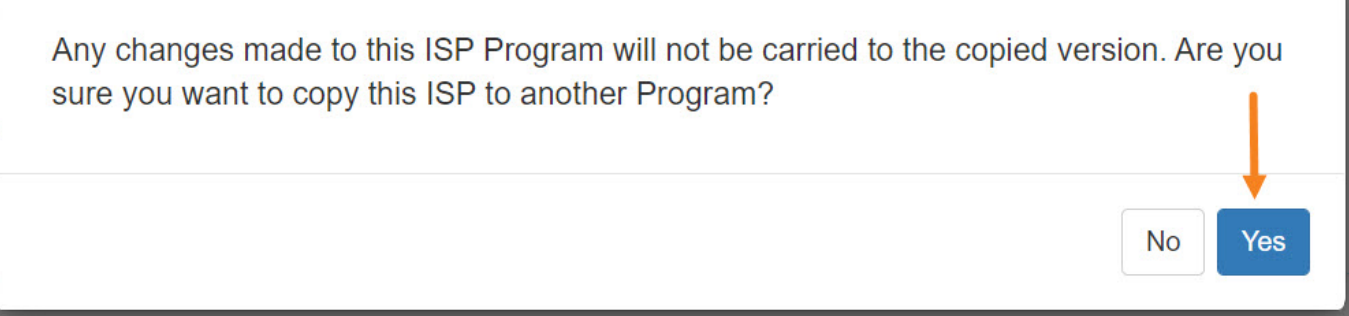

# ৬. কপি করা ISP প্রোগ্রামটির ড্রাফট পেজ দেখা যাবে। ব্যবহারকারীরা এখানে যেকোন পরিবর্তন করতে পারেন।

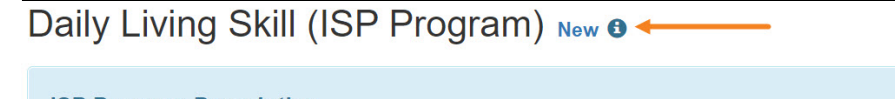

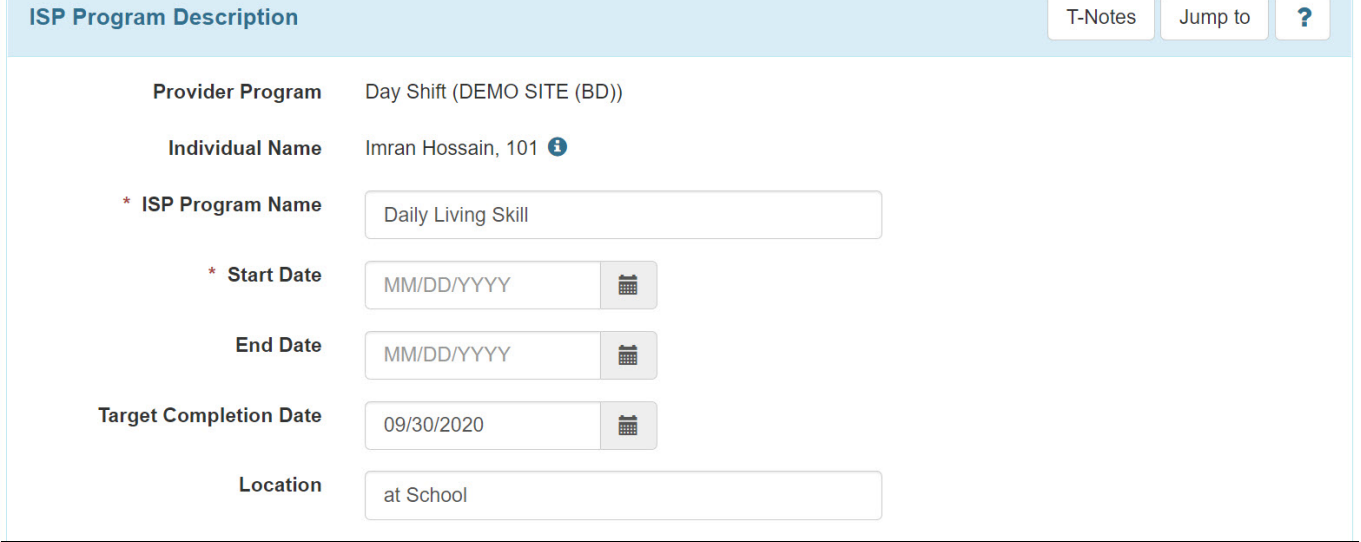